# **B660 Quick Start**

#### Note:

- The following illustrations are provided for your reference only. For details about the model you selected, please examine the actual device to determine where features are located.
- Check the information about the product and its accessories when you purchase it. Some accessories are not provided in the packaging box. If required, please contact to your local dealer purchase them.
- This guide briefly describes the functions of the device. For details about how to set the management parameters, see help on the Web management page.

# **Getting to Know Your Device**

### **Application Scenarios**

#### Scenario 1:

Your computer or a Wi-Fi device can connect to the Internet through this device. The specific connection steps depend on Wi-Fi device or your computer's operating system, please follow specific steps to commence operation.

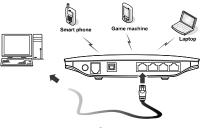

### (Optional) Scenario 2:

You can connect a telephone set to the telephone port of the device to make voice calls.

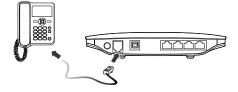

### Appearance

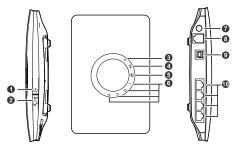

- 1. Power button
- 2. Wi-Fi/WPS button
- 3. Wi-Fi/WPS indicator
- 4. Network status indicator
- 5. Power indicator

- 6. LAN indicators
- 7. External antenna port (SMA)
- 8. Telephone port
- 9. Power port
- 10. LAN ports

### **Indicators**

| Indicator                           | Status                                                                                                    |
|-------------------------------------|----------------------------------------------------------------------------------------------------|
| Wi-Fi/WPS indicator                 | <ul> <li>Off: Wi-Fi not activated</li> <li>Steady on: Wi-Fi activated or data transfer in progress</li> <li>Blinking: Establishing a WPS connection</li> </ul>                                                                                                    |
| YIII<br>Network status<br>indicator | <ul> <li>Red, fast-blinking: Faulty SIM card (SIM card not inserted or malfunctioned, or PIN verification failed)</li> <li>Yellow, steady on: Successfully registered to the network</li> <li>Green, steady on: Connected to the Internet</li> <li>Off: No signal</li> </ul> |
| O<br>Power indicator                | Steady on: Device turned on     Off: Device turned off                                                                                                    |
| <b>1/2/3/4</b> LAN indicators       | <ul> <li>Steady on: Network cable connected</li> <li>Blinking: Data transfer in progress</li> <li>Off: Network cable not connected</li> </ul>                                                                                                    |

### Note:

- LAN indicators correspond to LAN ports.
- Wi-Fi: Wireless Fidelity
- WPS: Wi-Fi Protected Setup
- LAN: Local Area Network

# **PC Configuration Requirements**

#### Recommended PC configurations are as follows:

- · CPU: Pentium 500 MHz or higher
- Memory: 128 MB RAM or higher
- Hard disk: 50 MB disk space available
- Operating system: Windows 2000, Windows XP, Windows Vista, or Windows 7
- LCD resolution: At least 800 x 600 pixels. A resolution of 1024 x 768 pixels is recommended
- Web browser: Microsoft Internet Explorer 6, Internet Explorer 7, or Internet Explorer 8, Firefox 3.5 or 3.6, Safari 5.0, Opera 10.5, or Chrome 5.1

### Installation

### Installing the SIM Card

**Attention:** Before inserting or removing the SIM card, please power off and unplug the device.

Remove the card cover. Slide the SIM card into the card slot with the golden contact facing downward. Replace the card cover.

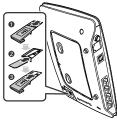

### (Optional) Installing the Table Stand

Your device can be placed horizontally, be placed upright with the use of a table stand, or hung on the wall. Place your device on a surface well above the floor or near a window, so it can receive a strong signal.

Insert the latches on the table stand into the slots on the back of the device. The table stand allows the device to stand on a flat surface like a table or desk. See the following figures.

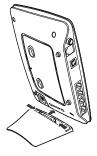

**Note:** To avoid the interference caused by radio signals, place the device at least 1 meter (3.28 feet) away from other electrical devices.

### (Optional) Installing the External Antenna

Connect the external antenna to the device's external antenna port. Install the antenna securely by screwing it completely into the antenna jack.

You need to first set the antenna mode to external on the management page (http://192.168.1.1). For details, see help on the management page.

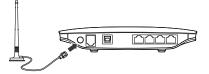

#### Note:

- If you do not need to connect an external antenna, you can skip this step.
- The external antenna can be used indoor only.
- While a conversation or data transfer is in progress, you are unable to switch between the internal antenna and the external antenna.

### (Optional) Connecting the Device to a Fixed-phone

Radio signals interfere with the fixed-phone and affect the quality of the connection. Place the fixed-phone 1 meter (3.28 feet) away from the device.

**Note:** If you do not plan to use the voice service provided by the device, skip this step.

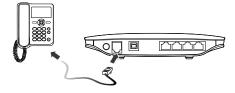

# Connecting the Device to a PC Using an Ethernet Cable

If the indicator for the LAN port to which the Ethernet cable is connected is on, the connection is active. The network cable connecting to the PC must not be longer than 100 meters (328 feet).

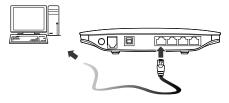

### Connecting the Power Supply

**Attention**: Use a power adapter that is compatible with the device or else the device may be damaged.

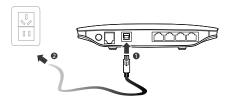

### Powering On/Off the Device

- After connecting the power supply, the device will power on automatically.
- Press and hold until all indicators turn on to power on the device

# **Setting Up Wireless Connection**

### Step 1. Activating Wi-Fi

- After the device is powered on, Wi-Fi is activated by default.
- Press and hold \( \frac{1}{2} \) for 2 seconds, and then stop the press. Then, is off, which indicates that Wi-Fi is deactivated.
- Press and hold 4/2 until is steady on to activate Wi-Fi.

### Step 2. Establishing a Wi-Fi Connection

#### Establishing a Wi-Fi Connection (Using a PC as an Example)

**Note:** Before establishing a Wi-Fi connection, you must ensure that your computer is equipped with a wireless network adapter. If it is clear that the computer has a wireless network connection, then the wireless network adapter can be used. Otherwise, you must ensure that the wireless network adapter is functioning properly.

- 1. Make sure that is steady on.
- 2. View available wireless network connections on your PC.
- Connect to the wireless network connection consistent with your device's SSID.

#### Note:

- If the wireless network has security mechanism, you must enter the correct network key.
- The SSID and password are printed on the device label.

### (Optional) Establishing a WPS Connection

If the Wi-Fi device to which your device connects supports WPS, a password is generated automatically. To set up the WPS connection, do as follows:

- 1. Make sure that  $\widehat{\ \ }$  is steady on.
- 2. Activate WPS on your device.

Note: Press and hold 🍖/ 🕄 until 🛜 is blinking to activate WPS.

3. Activate WPS on the client.

**Note:** For details about operations on the client, see the user guide of the client.

# Accessing the Internet

After a connection between your device and the client is active, you can use the following modes to access the Internet.

**Attention**: Please select a proper Internet connection mode according to your network charges. For example, if you are using time-based service, **Manual** mode is recommended. Please consult your network operator for network charges.

| 9            |                                                                                                    |  |
|--------------|----------------------------------------------------------------------------------------------------|--|
| Mode         | Operation                                                                                                    |  |
| Auto         | After the device is powered on, no matter if there is data transmission or not, it will be connected to the Internet, and won't disconnect automatically.                                                                        |  |
| Manual       | After you are logged in to the management page, you can connect or disconnect using your interface prompt.                                                                                                    |  |
| On<br>Demand | After the device is powered on, and there is data transmission, it will automatically connect to the Internet. If there is no data transmission within the set time, the device will automatically disconnect from the Internet. |  |

# **Using the Management Page**

You can set and manage the device parameters through the management page.

- 1. Launch a web browser and enter <a href="http://192.168.1.1">http://192.168.1.1</a> in the address bar.
- 2. Enter the password and log in to the Web management page.

#### Note:

- The default password is admin.
- To protect your device, only allow one user to log in to the management page at the same time.

# **Restoring Factory Defaults**

If you become uncertain of which parameters you have set or changed, you can restore the factory defaults which the device came with and set the parameters again.

RESET: Use a sharply pointed object to press and hold the RESET button until all indicators (\$\hat{\begin{align\*}1, \begin{align\*}2, \\ 3 \end{align\*} and \begin{align\*}4\) are blinking. The device will automatically restart after the factory defaults are successfully restored.

**Note**: Restoring factory defaults removes all personal configurations and resets all configurations on the management page to their default values.

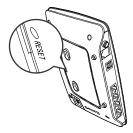

# Friendly Tips

If you are unable to use your device normally, do as follows:

- See help on the management page.
- Restart the device.
- Restore the device to factory defaults.
- Contact your service provider.

| Copyright © Huawei Technologies Co., Ltd. 2011 rights reserved.  THIS DOCUMENT IS FOR INFORMATION PURPOSE ONLY, AND DOES |  |
|----------------------------------------------------------------------------------------------------|--|
| Constitute any kind of Warranties.                                                                                       |  |

Version: V100R001\_02 Part Number: 96720384

### **Safety Information**

This section contains important information pertaining to the operating instructions of your device. It also contains information about how to use the device safely. Read this information carefully before using your device.

#### Flectronic Device

Do not use your device if using your device is prohibited. Do not use the device when using your device causes danger or interference with electronic devices.

#### Medical Device

- Follow rules and regulations set forth by hospitals and health care facilities. Do not use your device when using the device is prohibited.
- Some wireless devices may affect the performance of hearing aids or pacemakers. For any such problems, consult your service provider.
- If you are using an electronic medical device, consult the doctor or the device manufacturer to confirm whether radio waves affect the operation of this device.

#### Potentially Explosive Atmosphere

Do not use your device in any area with a potentially explosive atmosphere, and comply with all signs and instructions. Areas that may have potentially explosive atmospheres include the areas where you would normally be advised to turn off your vehicle engine. Triggering of sparks in such areas could cause an explosion or a fire, resulting in bodily injuries or even deaths. Do not use your device at refueling points such as service stations. Comply with restrictions on the use of radio equipment in fuel depots, storage, and distribution areas, and chemical plants. In addition, adhere to restrictions in areas where blasting operations are in progress. Before using the device, watch out for areas that have potentially explosive atmospheres that are often, but not always, clearly marked. Such locations include areas below the deck on boats. chemical transfer or storage facilities, and areas where the air contains chemicals or particles such as grain, dust, or metal powders. Ask the manufacturers of vehicles using liquefied petroleum gas (such as propane or butane) whether this device can be safely used in their vicinity.

#### **Traffic Security**

. Observe local laws and regulations while using the device. To prevent

- accidents, do not use your wireless device while driving.
- RF signals may affect electronic systems of motor vehicles. For more information, consult the vehicle manufacturer.
- In a motor vehicle, do not place the device over the air bag or in the air bag deployment area. Otherwise, the device may hurt you owing to the strong force when the air bag inflates.
- Do not use your device while flying in an aircraft and before boarding an aircraft. Using wireless devices in an aircraft may cause danger to the operation of the aircraft and disrupt the wireless telephone network. It may also be considered illegal.

#### **Operating Environment**

- Do not use or charge the device in dusty, damp, and dirty places or places with magnetic fields. Otherwise, it may result in a malfunction of the circuit.
- While using the device, observe the local laws and regulations, and respect others' privacy and legal rights.
- Place the device or accessories in well-ventilated, cool, and out-of-direct-sunlight place. Avoid enveloping the device, or covering towels and placing articles on the device. Place the device out of a box or case to avoid poor heat dissipation that results in the damage to the device.
- On a stormy day with thunder, do not use your device, to prevent any danger caused by lightning.
- Keep the ambient temperature between –10°C to +45°C for using the device.
- This device should be installed and operated with a minimum distance of 20 cm between the antenna and all persons.

#### Safety of Children

Comply with all precautions with regard to children's safety. Letting the child play with your device or its accessories, which may include parts that can be detached from the device, may be dangerous, as it may present a choking hazard. Ensure that small children are kept away from the device and accessories.

#### Accessories

Use the accessories delivered only by the manufacturer. Using accessories of other manufacturers or vendors with this device model may invalidate any approval or warranty applicable to the device, result in the non-operation of the device, and cause danger.

#### Charger

- Use the AC power supply defined in the specifications of the charger.
   An improper power voltage may cause a fire or a malfunction of the charger.
- If the power cable is damaged (for example, the cord is exposed or broken), or the plug loosens, stop using the cable at once. Otherwise, it may lead to an electric shock, a short circuit of the charger, or a fire.

#### Cleaning and Maintenance

It is normal that your wireless device gets hot when you use or charge it. Before you clean or maintain the wireless device, stop all applications and disconnect the wireless device from your PC.

- Use your wireless device and accessories with care and in a clean environment. Keep the wireless device away from a fire or a lit cicarette.
- Protect your wireless device and accessories from water and vapor, and keep them dry.
- Do not drop, throw, or bend your wireless device.
- Do not use any chemical detergent, powder, or other chemical agents (such as alcohol and benzene) to clean the device and the charger.
   Otherwise, parts of the device may be damaged or a fire can be caused. You can clean the device and the charger with a piece of damp and soft antistatic cloth.
- Do not dismantle the device or accessories. Otherwise, the warranty on the device and accessories is invalid and the manufacturer is not liable to pay for the damage.

#### **FCC Statement**

15.19

#### NOTICE:

This device complies with Part 15 of the FCC Rules. Operation is subject to the following two conditions: (1) this device may not cause harmful interference, and (2) this device must accept any interference received, including interference that may cause undesired operation.

#### 15.21

#### NOTICE:

Changes or modifications made to this device not expressly approved by Huawei Technologies Co., Ltd. may void the FCC authorization to operate this device.

15.105

NOTE: This equipment has been tested and found to comply with the

limits for a Class B digital device, pursuant to Part 15 of the FCC Rules. These limits are designed to provide reasonable protection against harmful interference in a residential installation. This equipment generates uses and can radiate radio frequency energy and, if not installed and used in accordance with the instructions, may cause harmful interference to radio communications. However, there is no guarantee that interference will not occur in a particular installation. If this equipment does cause harmful interference to radio or television reception, which can be determined by turning the equipment off and on, the user is encouraged to try to correct the interference by adopting one or more of the following measures:

- Reorient or relocate the receiving antenna.
- Increase the distance between the equipment and the receiver.
- Connect the equipment to an outlet on a circuit different from that to which the receiver is connected.
- Consult the dealer or an experienced radio or TV technician for help.

Version: V100R001 02 Part Number: 31221031